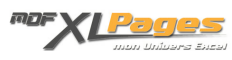

[TCD - Grouper des champs Date dans un Tableau Croisé Dynamique](https://www.mdf-xlpages.com/modules/publisher/item.php?itemid=130) **Catégorie :** [Tableaux Croisés Dyn.](https://www.mdf-xlpages.com/modules/publisher/category.php?categoryid=14) **Publié par Mth le 18-03-2012**

**Nous avons vu dans les articles précédents que nous pouvions** [Grouper des éléments](http://www.mdf-xlpages.com/modules/smartsection/item.php?itemid=126) **ou** [Grouper des](http://www.mdf-xlpages.com/modules/smartsection/item.php?itemid=128) [champs numériques](http://www.mdf-xlpages.com/modules/smartsection/item.php?itemid=128) **dans un TCD, voyons maintenant la puissance des groupements appliquée à un champ "DATE".**

Prenons cette fois l'exemple d'un service du personnel qui souhaite analyser ses effectifs par année de naissance, rien de plus facile avec un tableau croisé dynamique:

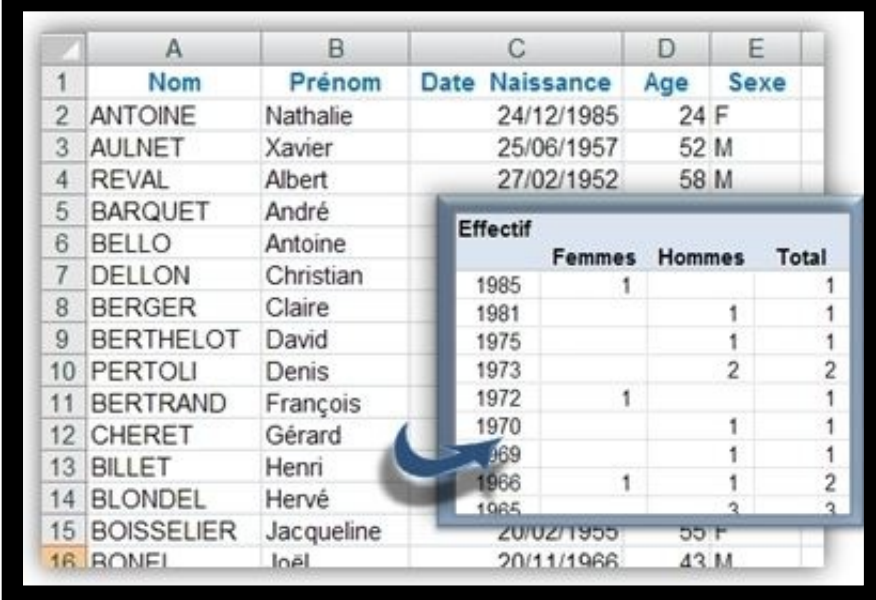

Commençons par préparer le tableau (pour savoir comment procéder vous pouvez consulter l'article [Mon premier TCD avec Excel 2007](http://www.mdf-xlpages.com/modules/smartsection/item.php?itemid=109)), plaçons les dates de naissance dans les étiquettes de lignes, le sexe en étiquette de colonne et dénombrons les noms dans la zone "Valeurs"; nous obtenons un premier résultat brut:

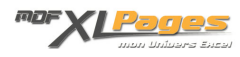

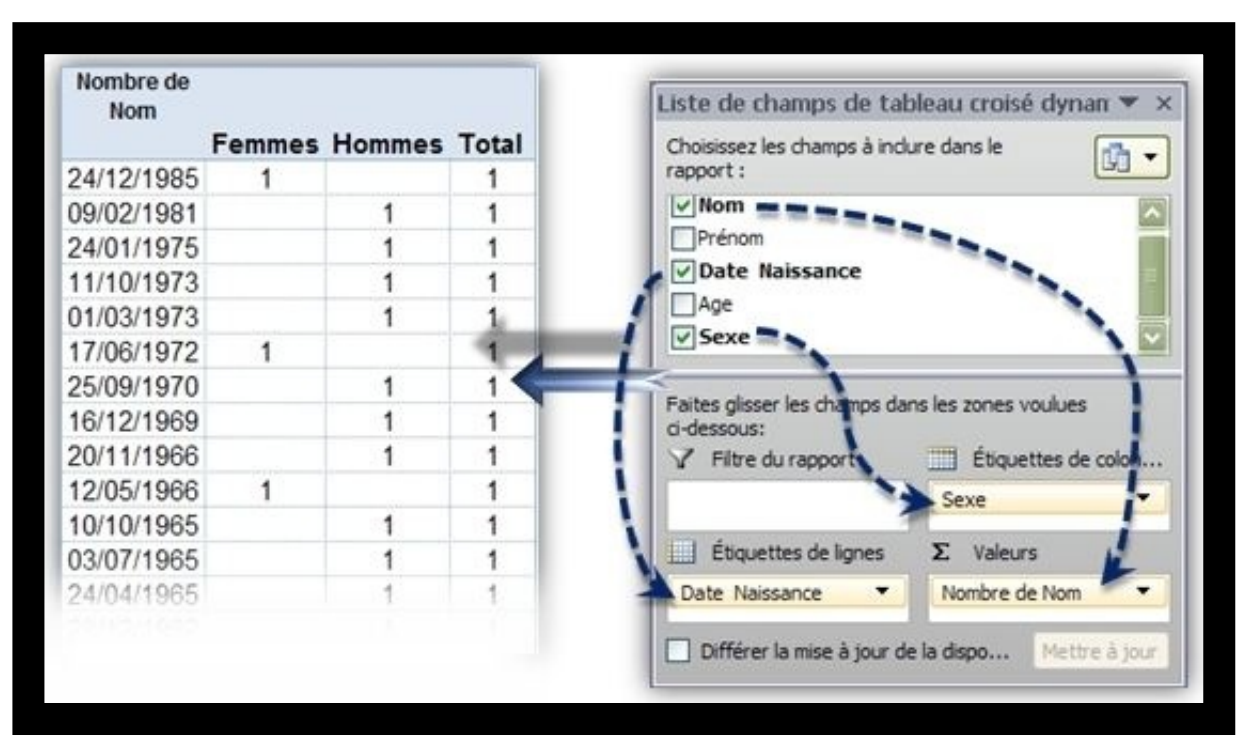

Sélectionnons une cellule de la première colonne du TCD, puis par clic droit de la souris, sélectionnons "Grouper" dans le menu contextuel:

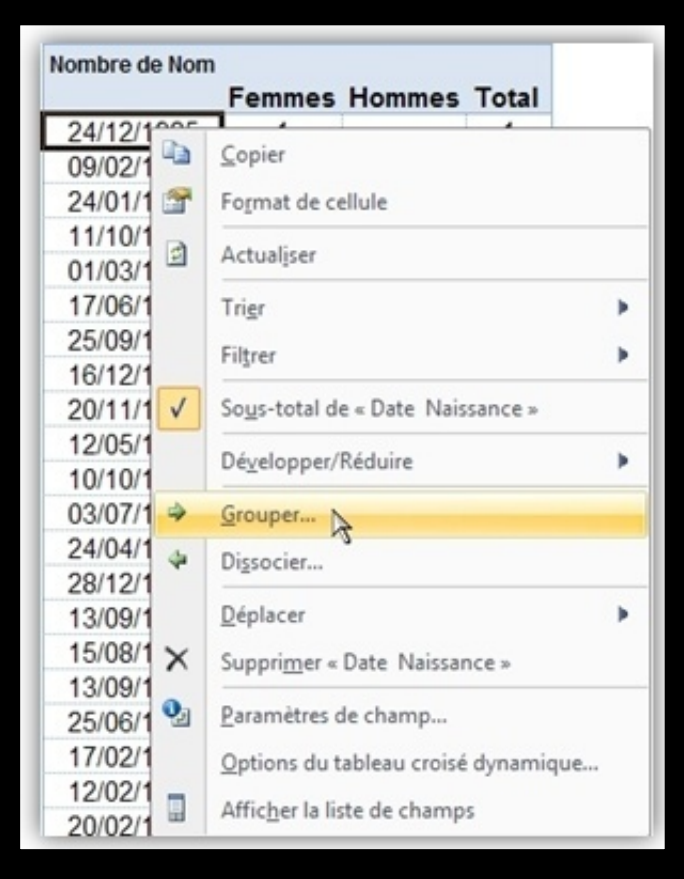

On peut aussi cliquer sur "Grouper la sélection" dans le ruban:

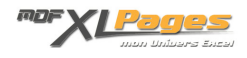

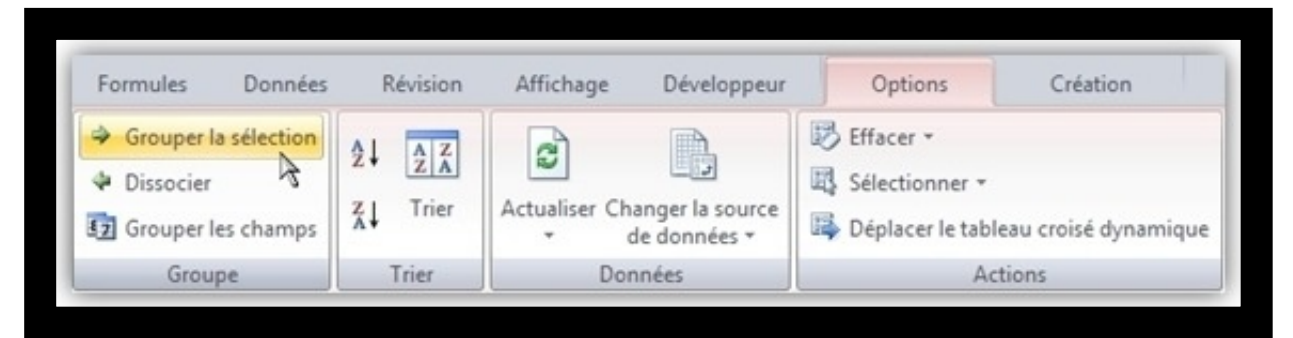

La fenêtre de groupement s'affiche proposant par défaut les dates minimum et maximum contenues dans la base, et offre un large choix de regroupements de la seconde à l'année en passant par les jours ou les trimestres:

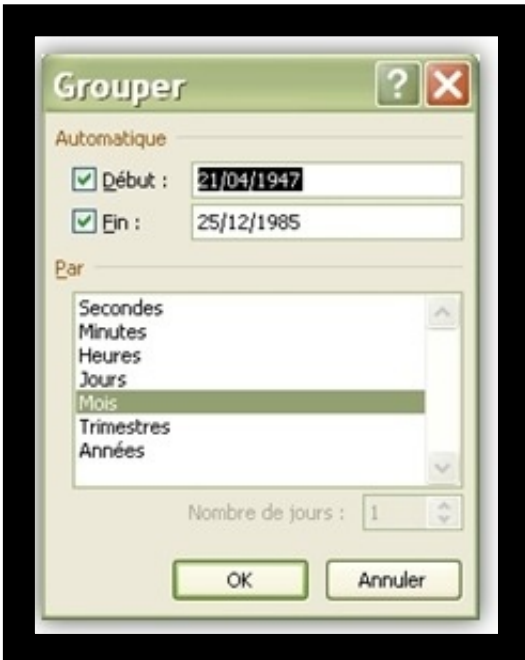

Ici, nous voulons un regroupement par année, donc nous désélectionnons Mois puis sélectionnons Années:

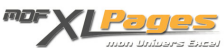

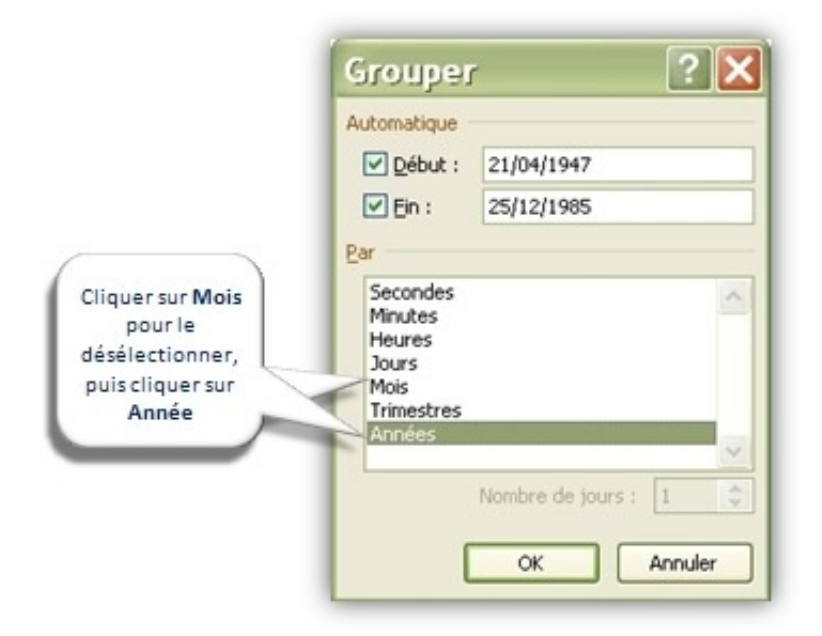

Notre tableau est terminé:

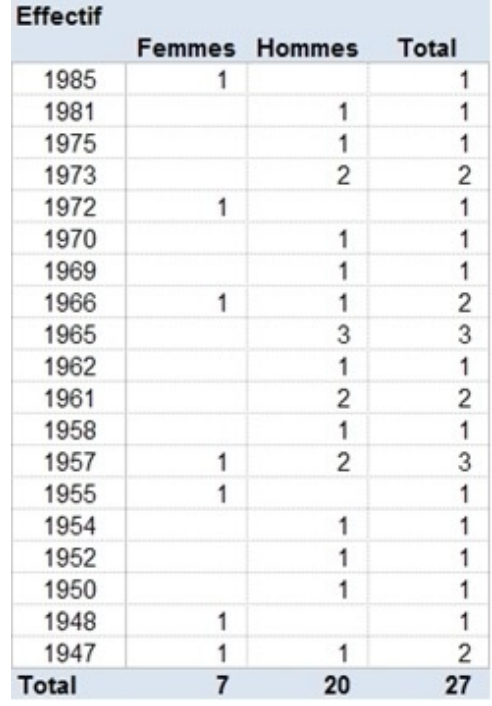

Il est tout à fait possible de sélectionner plusieurs regroupement en même temps:

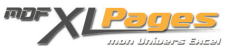

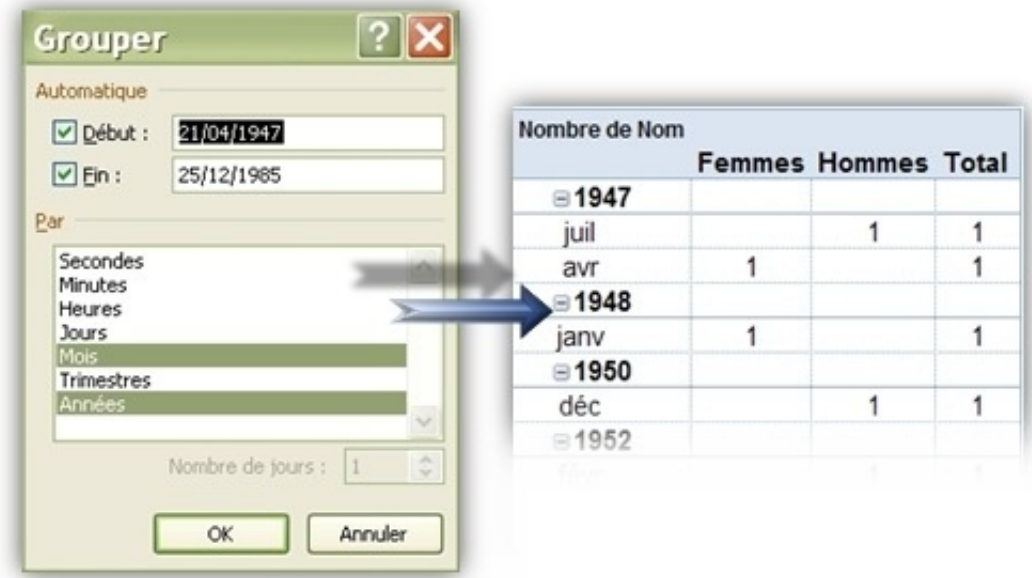

Une particularité pour le groupement "JOURS", lorsqu'il est sélectionné seul on peut alors choisir le nombre de jours:

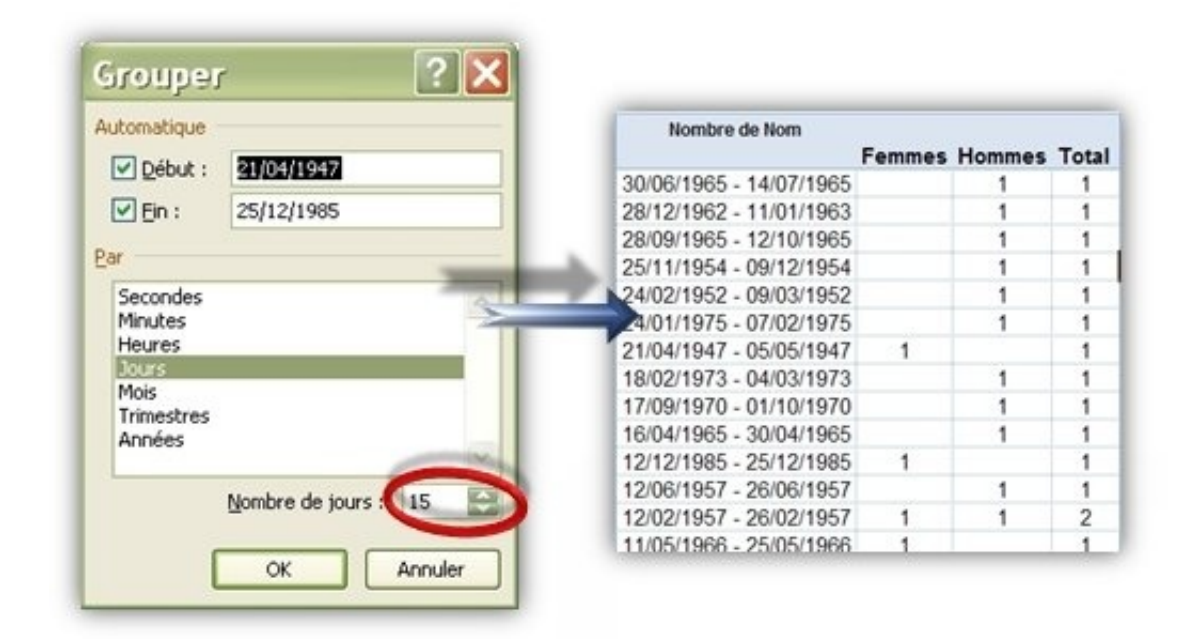

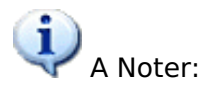

 Si vous souhaitez grouper un champ qui est situé dans la zone de Filtres comme si dessous vous devez d'abord de faire glisser dans la zone des étiquettes, grouper, puis le faire remonter dans le champ de filtre:

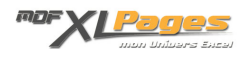

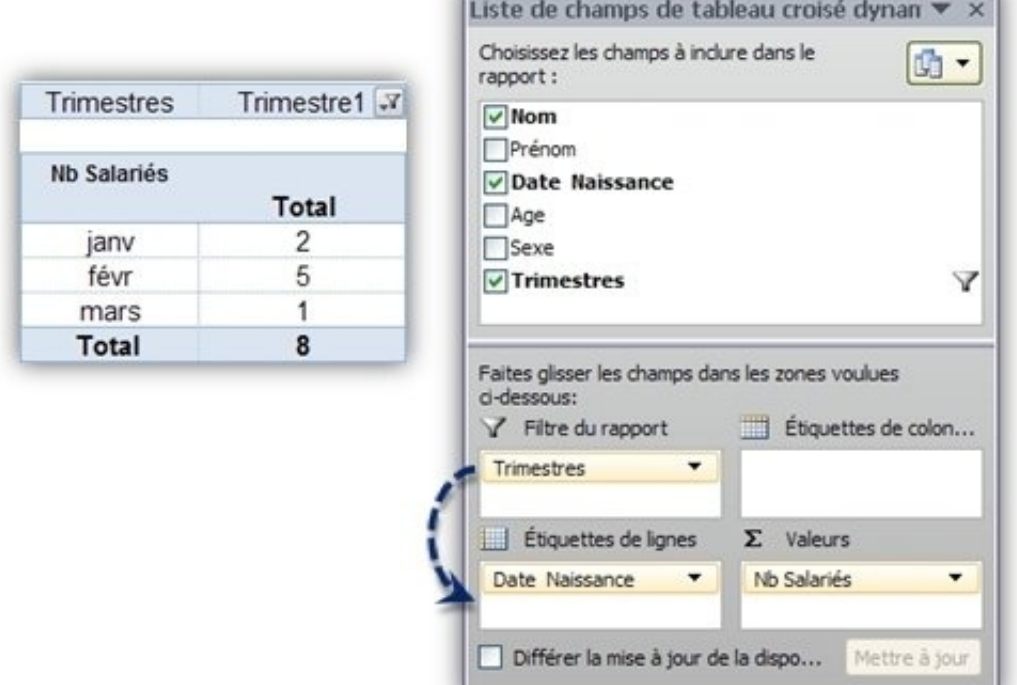

 Si la base de données n'est pas propre, par exemple si votre champ ne contient pas que des dates mais également du texte, Excel affichera une fenêtre d'erreur et vous ne pourrez pas effectuer le groupement:

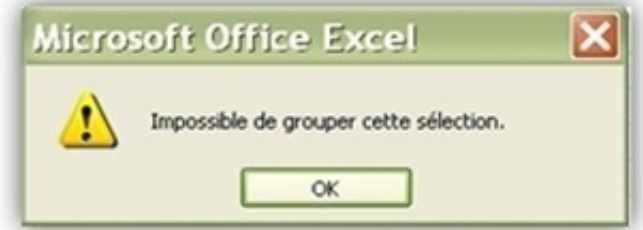

**Dissocier un champ:**

Pour dissocier un champ il suffit de sélectionner une cellule du champ dans le TCD, puis dans le ruban cliquer sur "Dissocier":

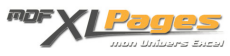

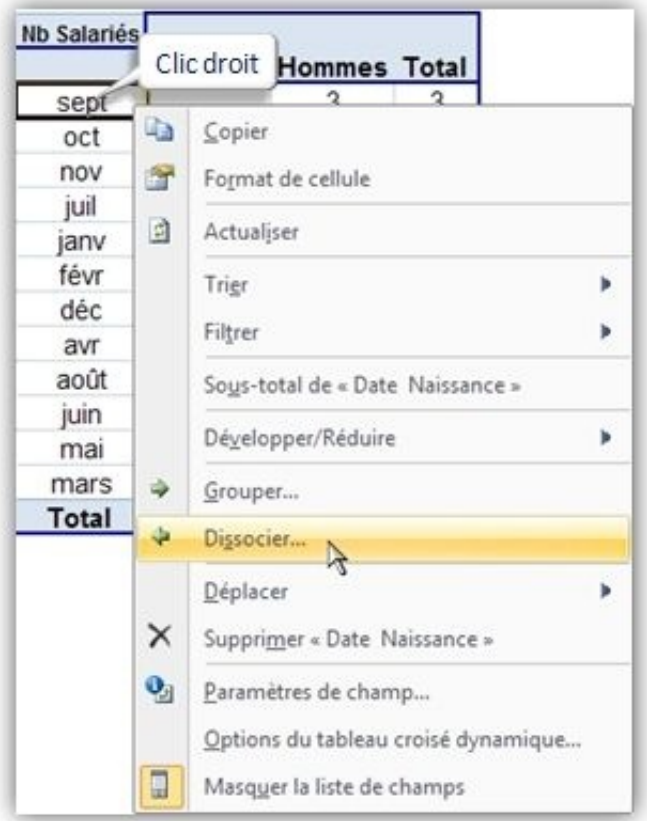

On obtient le même résultat en accédant par clic droit au menu contextuel et en sélectionnant "Dissocier":

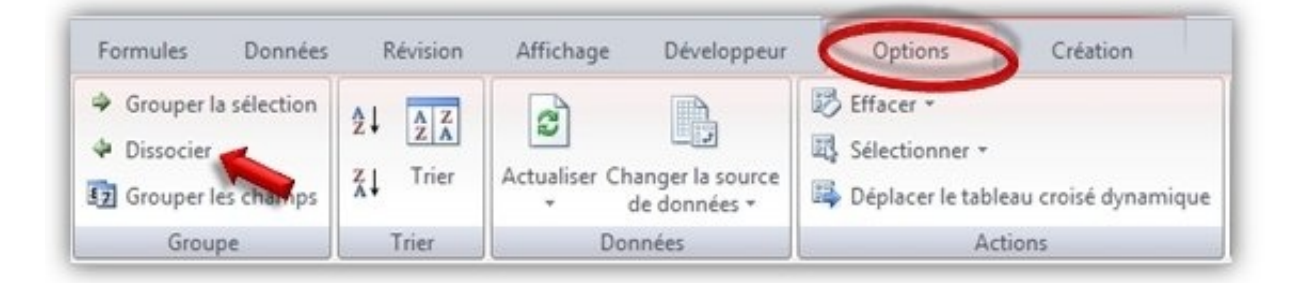

Si ce champ est un champ Filtre, il faut tout d'abord le faire redescendre dans les étiquettes de lignes ou de colonnes pour pouvoir le dégrouper.